#25HAI ALUMNI **INTERNATIONAL** 

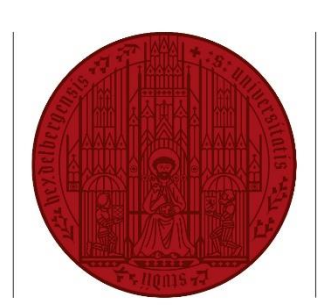

**UNIVERSITÄT HEIDELBERG** 

**ZUKUNFT SEIT 1386** 

## **#25HAI-PLAYLIST – MUSIK IHRER STUDIENZEIT**

Gibt es Interpreten, Alben, Songs, die Sie auch heute noch sofort an Ihre Zeit in Heidelberg denken lassen? Musikalisch getriggerte Erinnerungen und Gefühle?

Wir suchen Ihre Heidelberg-Songs für die ultimative **#25HAI-Playlist**. Eine wachsende Liste mit Musik aus verschiedenen Jahrzehnten und verschiedenster Stilrichtungen, bei der Sie auf **YouTube**-Ihre Musikstücke hinzuzufügen können. Wenn Sie keinen YouTube-Account haben, können Sie dennoch auch ohne Registrierung die Videos anschauen bzw. die Musik hören.

Bittte beachten Sie: unter Umständen können manche Videos in Ihrem Land nicht verfügbar sein.

## **ANLEITUNG YOUTUBE**

Haben Sie **bereits ein YouTube Konto**? Dann folgen Sie bitte den Schritten in **Anleitung A.**

Sie haben **kein YouTube Konto**? Kein Problem, Sie können die Songs trotzdem anhören und die Playlist mit Ihren Freund\*innen teilen. Folgen Sie dafür bitte den Schritten unten in **Anleitung B.**

## **A. ICH HABE EIN YOUTUBE KONTO**

- 1. Klicken Sie auf diesen Link [https://www.youtube.com/playlist?list=PLN61Pv4N\\_Zmcno0AVyBcDohG\\_vUafj19F&jct=8rtq\\_O](https://www.youtube.com/playlist?list=PLN61Pv4N_Zmcno0AVyBcDohG_vUafj19F&jct=8rtq_OCuCrnT-sfg1VXmLfxGom5mMg) [CuCrnT-sfg1VXmLfxGom5mMg](https://www.youtube.com/playlist?list=PLN61Pv4N_Zmcno0AVyBcDohG_vUafj19F&jct=8rtq_OCuCrnT-sfg1VXmLfxGom5mMg) und melden Sie sich bei YouTube auf **D** YouTube  $=$ Suchen Ihrem Konto an.
- 2. Klicken Sie bitte auf "weiter" oben auf der rechten Seite. Dann klicken Sie bei den Informationen zur Playlist auf das Speichern-Symbol unten links.
- 3. Sie haben jetzt die Playlist abonniert und können diese jederzeit auf der linken Seite im Menü unter "Mediathek" finden.

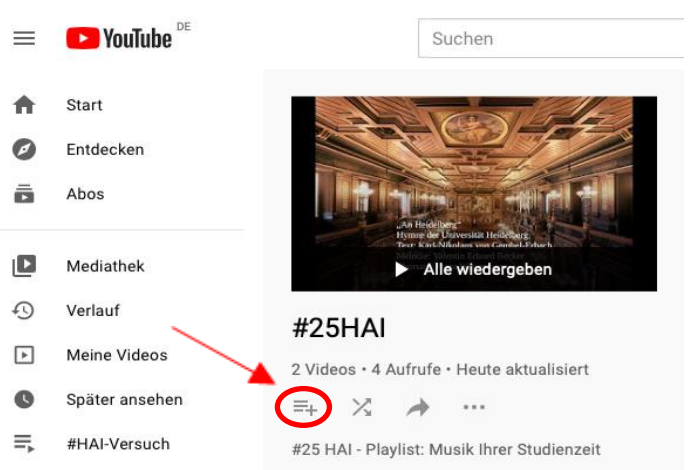

4. Rufen Sie nun ein Video auf, das Sie zur Playlist hinzufügen möchten und klicken Sie unter ihrem Video in der Aktionsleiste erneut auf das Speichern-Symbol:

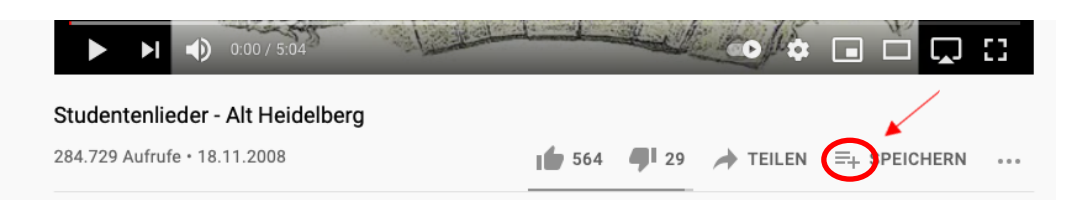

5. Wählen Sie zum Speichern die **#25HAI** Playlist aus. Ihr Video wurde erfolgreich zur #25HAI-Playlist hinzugefügt. Sie können weitere Lieder zur Playlist hinzufügen, in dem Sie Schritte 4 und 5 wiederholen.

## **B. ICH HABE KEIN YOUTUBE KONTO**

- 1. Klicken Sie auf diesem Link: [https://www.youtube.com/playlist?list=PLN61Pv4N\\_Zmcno0AVyBcDohG\\_vUafj19F&jct=8rtq\\_O](https://www.youtube.com/playlist?list=PLN61Pv4N_Zmcno0AVyBcDohG_vUafj19F&jct=8rtq_OCuCrnT-sfg1VXmLfxGom5mMg) [CuCrnT-sfg1VXmLfxGom5mMg](https://www.youtube.com/playlist?list=PLN61Pv4N_Zmcno0AVyBcDohG_vUafj19F&jct=8rtq_OCuCrnT-sfg1VXmLfxGom5mMg)
- 2. Sie können jetzt Musik anhören, die Ehemalige aus der ganzen Welt hinzugefügt haben.

Heidelberg Alumni International wünscht Ihnen viel Spaß beim Stöbern und Hören!